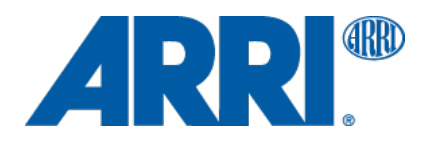

# **AMIRA & ALEXA SXT / SXT W / LF / Mini ARRI META Extract 4.1 (CMD)**

USER MANUAL

**Date: 27 August 2019**

# **Table of Content**

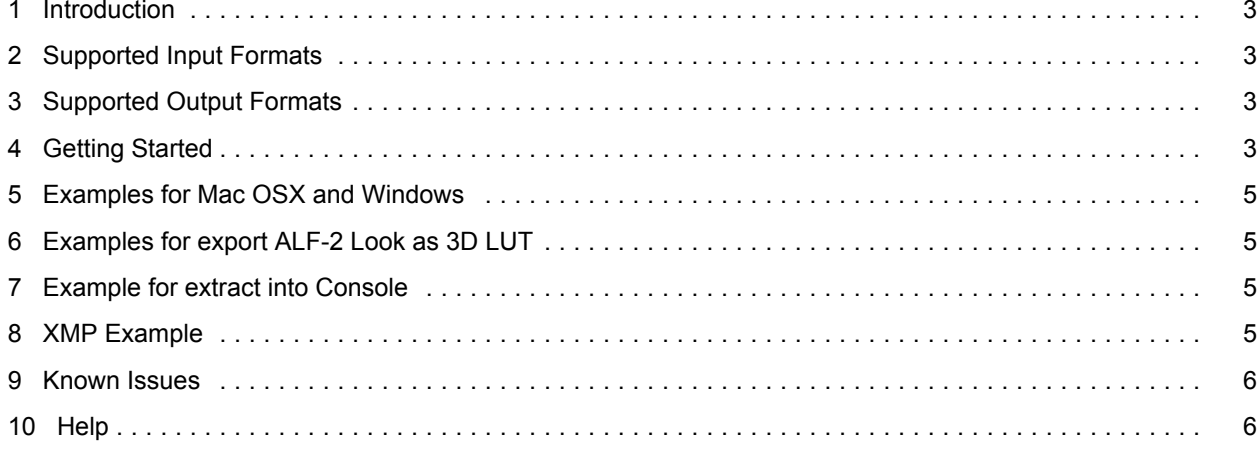

#### <span id="page-2-0"></span>**1 Introduction**

ARRI META Extract (AME) 4.0 is a utility to retrieve the static and dynamic camera metadata from ALEXA LF SUP 4.0, ALEXA SXT 2.0, ALEXA 65 SUP 2.0, ALEXA Mini Sup 5.0 and AMIRA SUP 5.0

#### **2 Supported Input Formats**

- ALEXA QuickTime/ProRes
- ALEXA MXF/DNxHD
- ALEXA ARRIRAW
- ALEXA Mini MXF/ARRIRAW
- DPX files rendered with the ARRIRAW Converter 3.x and higher
- AMIRA QuickTime/ProRes
- OpenExr files rendered with the ARRIRAW Converter 3.4.5 and higher

## **3 Supported Output Formats**

- csv and XMP .xml files command –o
- xml or .aml Look file with default Iridas 3DLUT command -l
- Add --lutformat to create different 3D LUT manufacturer format
- wave audio files from MXF/ARRIRAW command –a
- crc checksum verification command -c
- range selection command –r
- print metadata to console command -q
- XMP .xml output file -q and -o

#### **4 Getting Started**

The command line version of AME 3.5 offers the same basic functionality as the GUI version, adds a few extra options. It will also read metadata from a single frame, one take/file sequence or several takes/file sequences and recursively processes the input path it is given.

To display the set of available options, run ./ARRIMETAExtract -h.

Options::

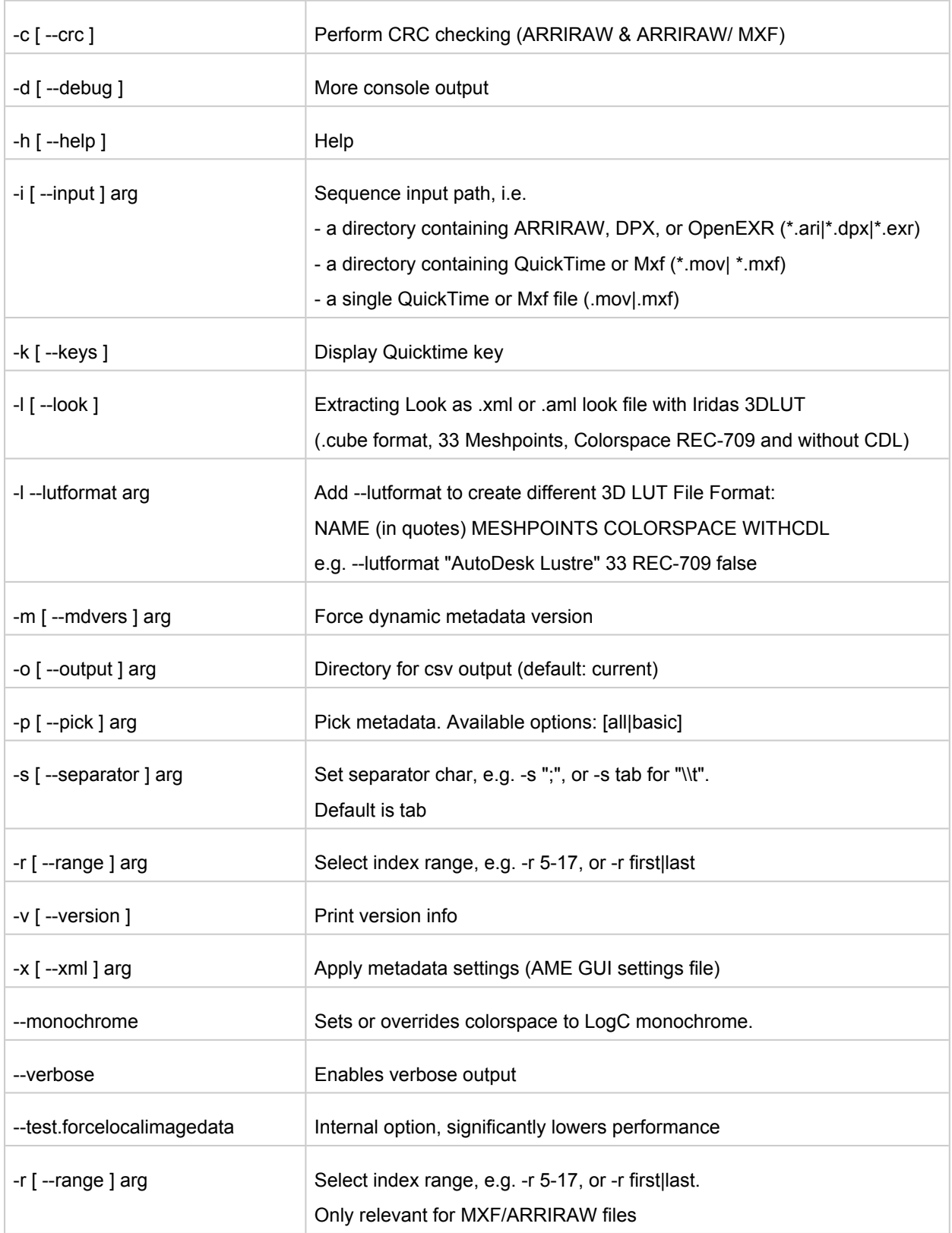

--- -q[--query] special keyword ---

'-q list', to display known metadata item names (instead of selecting)

--- NAME and MESHPOINTS options ---

Autodesk 16 17 32 33 Autodesk Lustre 17 33 65 Cinespace 33 Filmlight 16 32 64

<span id="page-4-0"></span>Houdini 33 Iridas 16 17 32 33 64 65

--- COLORSPACE options --- P3-D60 P3-D65 P3-DCI REC-2020 REC-2100-HLG REC-2100-PQ REC-709 --- WITHCDL options -- true false

#### **5 Examples for Mac OSX and Windows**

Mac OS X terminal: ./ARRIMetaExtract\_CMD -i /Volumes/Footage/A012C001 -l -o /Volumes/Footage/A012C001

Windows command line: ARRIMetaExtract\_CMD.exe -i D:\Footage\A012C001 -l -o D:\Footage\metadata

## **6 Examples for export ALF-2 Look as 3D LUT**

The embedded ALF-2 look can be extracted as 3D LUT in various LUT formats and point sizes of all ARRIRAW, MXF/ARRIRAW and ProRes recording formats.

The 3DLUT extract function is always activated when the command -l is used, a 3D LUT is always exported in Iridas .cube format with 33 points without CDL parameters. To create the 3D LUT for other manufacturers formats you need to add the argument --lutformat to the command - l for Look file export. The 3D LUT export can be additionally defined by 4 LUT parameters.

#### **7 Example for extract into Console**

The embedded metadata can be piped to the console and exported as XMP file with command -q. Command -q list is listing all known metadata item names.

In combination with -o, for each clip an XMP.xml file is written to the AME output folder instead of a .csv file.

#### **8 XMP Example**

The command -o extracts an XMP file beside the .csv file.

#### <span id="page-5-0"></span>**9 Known Issues**

- Extract of Master TC value for project rates > 30fps (only AMIRA) is not consistent with ALE file.
- Extracting metadata values to the console with the -q command is not always consistent, sometimes displaying more metadata than requested.

#### **10 Help**

If you have any questions about the application, please contact us via digitalworkflow@arri.de.